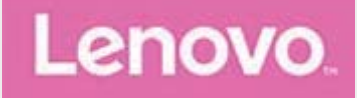

# **Lenovo TAB 8 Manual de usuario**

Lenovo TB-8304F Lenovo TB-8304F1

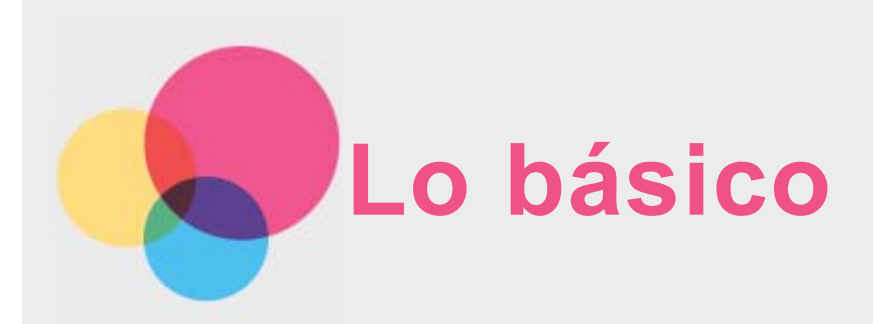

Antes de usar esta información y el producto al que hace referencia, asegúrese de leer lo siguiente:

- *Seguridad, Garantía y Guía de inicio rápido*
- *Aviso reglamentario*
- "Información importante de seguridad y manejo" en "Apéndice".

Podrá encontrar la *Seguridad, Garantía y Guía de inicio rápido* y el *Aviso reglamentario* en el sitio web http://support.lenovo.com.

*Nota: Todas las imágenes e ilustraciones en este documento son solo de referencia y pueden diferir del producto final.*

# Ayuda de Lenovo

¿Necesita ayuda? La aplicación Ayuda de Lenovo brinda soporte para obtener acceso directo a la asistencia web y los foros\* de Lenovo, las preguntas frecuentes\*, las actualizaciones del sistema\*, las pruebas de funcionamiento del hardware, las comprobaciones de estado de la garantía\*, las solicitudes de servicio\*\* y el estado de las reparaciones\*\*. *Nota:*

*\* requiere acceso a información de red*.

*\*\* no se encuentra disponible en todos los países*.

Existen dos formas de obtener esta aplicación:

Busque y descargue la aplicación en Google Play.

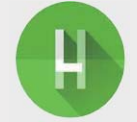

Escanee el siguiente código de respuesta rápida con un dispositivo Android de Lenovo.

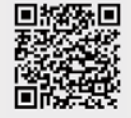

# Especificaciones técnicas

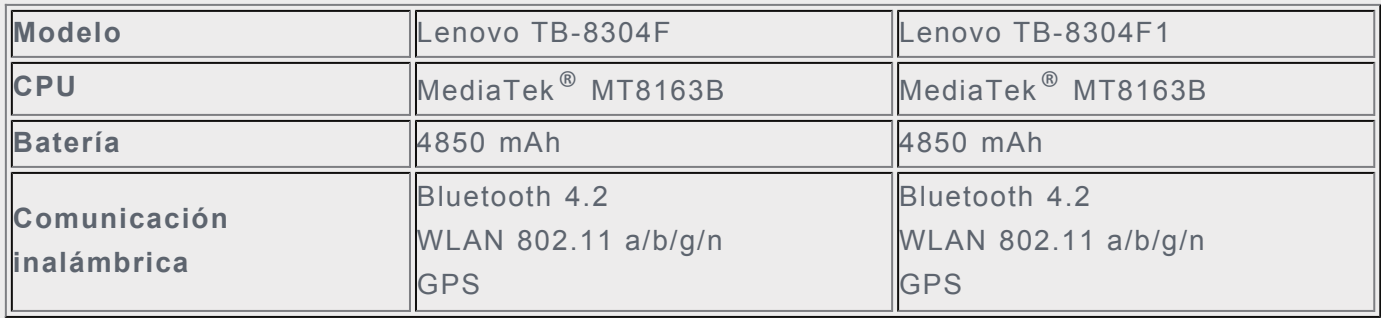

# Pantalla de inicio

La pantalla de inicio es el punto de partida para usar el dispositivo. Para su conveniencia, la pantalla de inicio ya está configurada con algunas aplicaciones y widgets útiles.

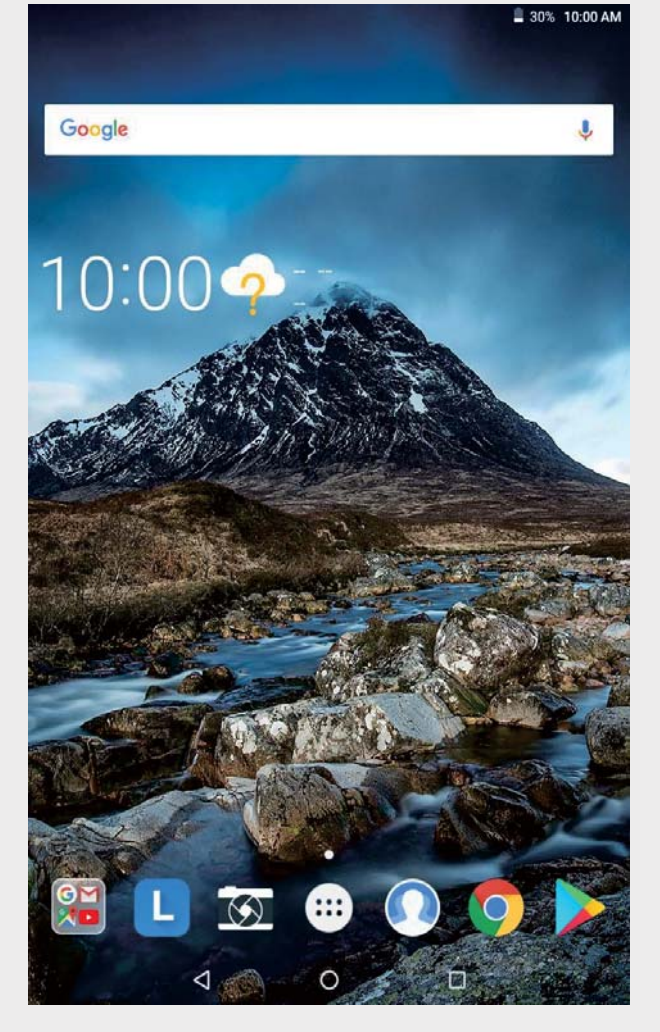

*Nota: Las características de su dispositivo y la pantalla de inicio pueden ser diferentes según la ubicación, el idioma, el operador telefónico y el modelo del dispositivo*.

Puede personalizar la pantalla de inicio en cualquier momento.

**Pantalla de inicio**

En la primera pantalla de inicio, hay una barra de búsqueda de **Google** y algunas aplicaciones útiles.

**Vista previa de la pantalla**

Mantenga presionado en cualquier parte de la pantalla de inicio excepto en los iconos. En la parte inferior de la pantalla encontrará las opciones **FONDOS DE PANTALLA** y **WIDGETS**.

**Agregar un widget a la pantalla de inicio**

Pulse  $\Box$  en la parte inferior de la pantalla de vista previa, mantenga pulsado el widget que desea agregar, luego arrástrelo y suéltelo en la posición deseada.

**Cambiar los fondos de pantalla**

Mantenga pulsado cualquier punto de la pantalla de inicio excepto los iconos, seleccione **FONDO DE PANTALLA** en la parte inferior de la pantalla y elija el fondo de pantalla que desee.

Pulse > **Fotos**, seleccione una foto, pulse > **Utilizar como** > **Fondo de pantalla**. Pulse > **Configuración** > **Pantalla** > **Fondo de pantalla**> **Fotos / Fondos de pantalla** y seleccione su fondo de pantalla preferido.

**Mover una aplicación a otra pantalla**

Mantenga presionada la aplicación que desea mover, arrástrela hacia la posición deseada y, luego, suéltela.

- **Desinstalar una aplicación**
	- 1. Pulse  $\bigoplus$  y mantenga presionada la aplicación que desee desinstalar.
	- 2. Arrástrela hacia **de estudida y**, luego, pulse **ACEPTAR**.

*Nota: No se pueden desinstalar algunas aplicaciones del sistema*.

# Botones de la pantalla

Hay tres botones en la parte inferior de la pantalla.

- **Botón Atrás**: Pulse **S** para regresar a la página anterior.
- **Botón de inicio**: Pulse  $\bigcirc$  para regresar a la pantalla de inicio predeterminada.
- **Botón de aplicaciones recientes**: Pulse  $\Box$  para ver las aplicaciones recientes. Luego puede hacer lo siguiente:
	- Pulse una aplicación para abrirla.
	- Deslice la ventana de una aplicación hacia la derecha o la izquierda para cerrarla.
	- Pulse  $\oplus$  para bloquear la aplicación o pulse  $\oplus$  para desbloquearla.
	- $\bullet$  Pulse  $\times$  para detener la ejecución de la aplicación.
	- Pulse  $\circledQ$  para detener las aplicaciones en ejecución (Las aplicaciones bloqueadas no se limpiarán).

# Notificaciones y Configuración rápida

El panel de notificaciones le informa sobre los mensajes nuevos, la conexión USB y actividades en progreso como la descarga de archivos. El panel de configuración rápida le permite acceder a la configuración usada frecuentemente como la opción para activar o desactivar la conexión WLAN.

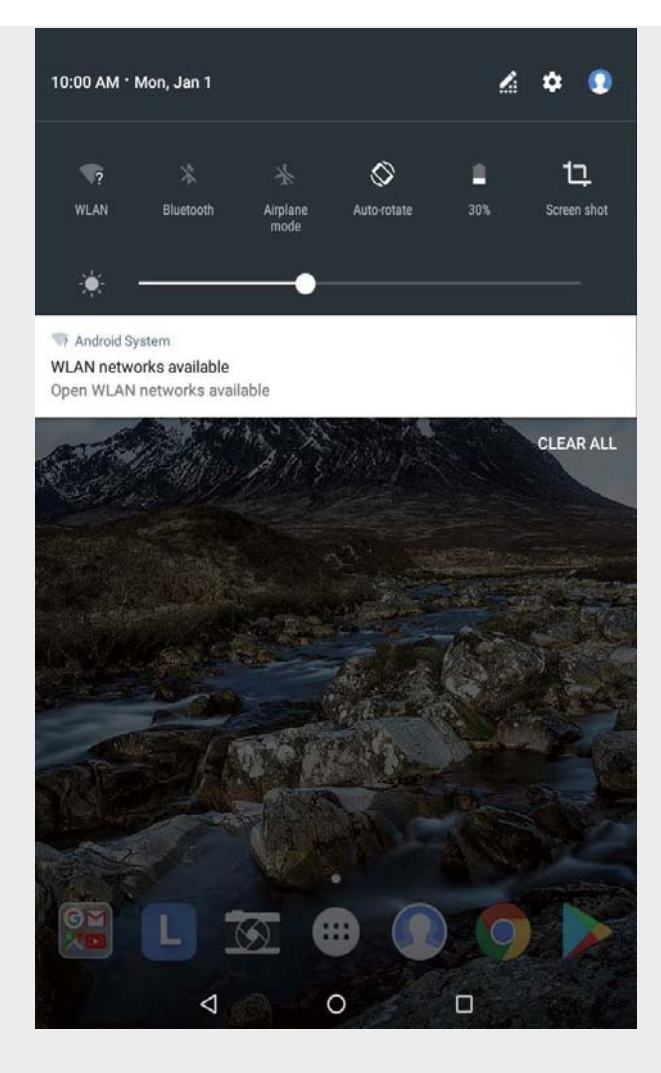

Puede realizar cualquiera de las siguientes acciones:

- Para ver las notificaciones, deslice el dedo hacia abajo desde la parte superior de la pantalla.
- Para cerrar el panel de notificaciones, deslice el dedo hacia arriba desde la parte inferior de la pantalla.
- Para descartar una notificación, deslice hacia la izquierda o la derecha la notificación.
- Para descartar todas las notificaciones, pulse **BORRAR TODO** en la parte inferior del panel de notificaciones.
- Para abrir el panel de Configuración rápida, deslice el dedo hacia abajo desde la parte superior de la pantalla dos veces.
- Para cerrar el panel de Configuración rápida, deslice el dedo hacia arriba desde la parte inferior de la pantalla.

# Apagado forzado/reinicio

Mantenga presionado el botón de encendido durante aproximadamente 10 segundos hasta que el dispositivo se apague, mantenga presionado el botón de encendido durante aproximadamente 15 segundos para reiniciarlo.

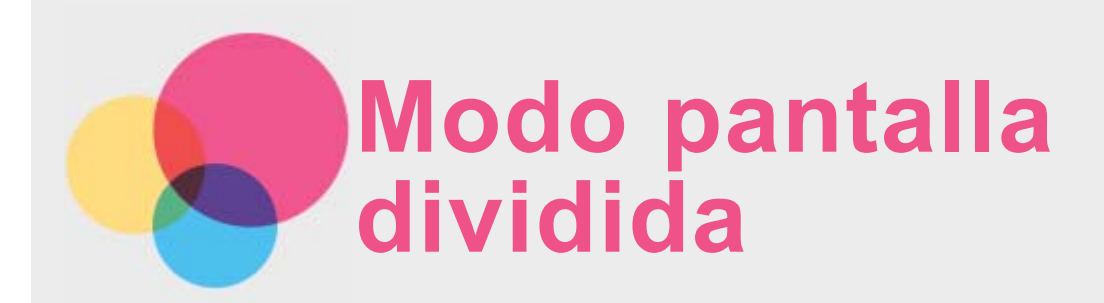

# Utilizar el modo pantalla dividida

#### **Método 1**

1. Abra la aplicación y luego presione

2. Mantenga presionada la primera aplicación, arrástrela hacia el borde hasta que aparezca "**Arrastra hasta aquí para usar la pantalla dividida**", y suéltela. La aplicación quedará fija en la pantalla.

3. Pulse  $\bigcirc$ , seleccione la segunda aplicación que desea abrir. Se mostrarán las dos aplicaciones en el modo pantalla dividida.

#### **Método 2**

1. Abra y mantenga sostenida una aplicación  $\Box$ . Esta aplicación quedará fija en la pantalla.

2. Pulse  $\bigoplus$ , seleccione la segunda aplicación que desea abrir. Se mostrarán las dos aplicaciones en el modo pantalla dividida.

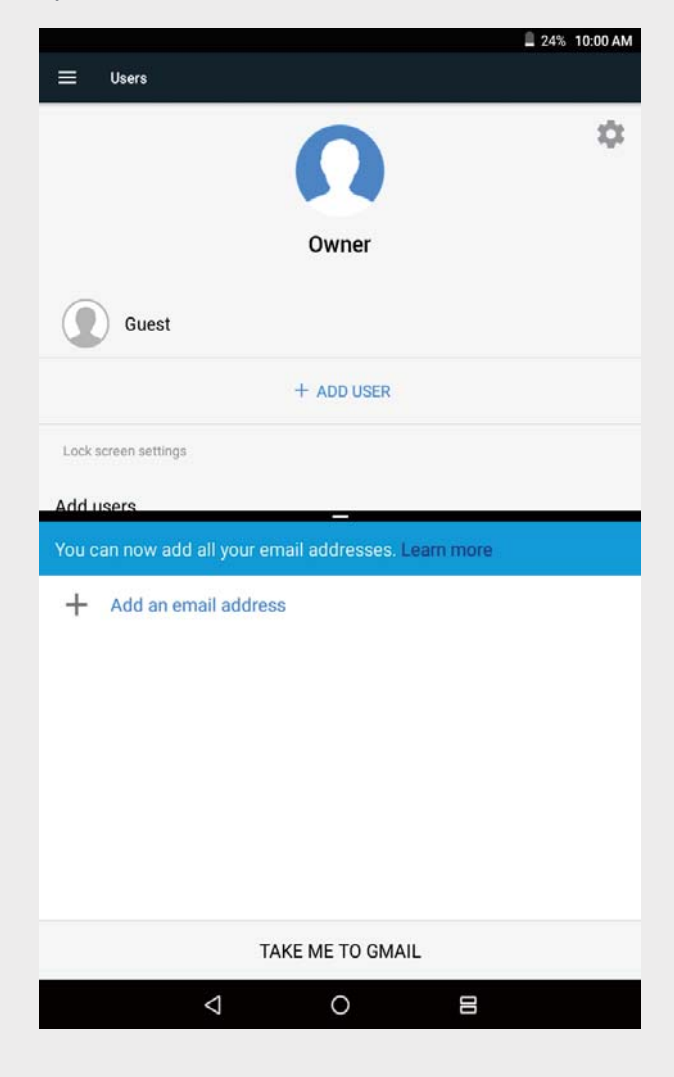

#### *Nota: No todas las aplicaciones son compatibles con el modo pantalla dividida*.

# Configuración de pantalla dividida

En el modo pantalla dividida, puede realizar cualquiera de las siguientes acciones:

- **Reemplace la segunda aplicación** Pulse  $\bigoplus$ , seleccione otra aplicación.
- **Ajuste el tamaño de la pantalla dividida** Deslice "" en el medio de las dos aplicaciones para ajustar el tamaño de la pantalla dividida.

# Salir del modo de pantalla dividida

Puede salir del modo de pantalla dividida haciendo lo siguiente:

- Seleccione una aplicación que no sea compatible con el modo de pantalla dividida.
- Mantenga presionado  $\equiv$  para salir del modo de pantalla dividida.
- Deslice " " hacia el borde para salir del modo dividido.

# **Usuarios múltiples**

# Usuarios múltiples

Existen tres tipos de usuarios:

- **Propietario:** Un propietario tiene el control absoluto sobre todos los permisos de usuario y administra todas las cuentas de usuario.
- **Invitado:** Hay solo una cuenta de Invitado. Un Invitado tiene un acceso restringido al dispositivo. Por ejemplo, un Invitado no puede abrir **Fuentes desconocidas**.
- **Usuario nuevo:** Pueden existir múltiples cuentas de usuario, incluyendo usuario estándar y usuario infantil. Un usuario estándar puede administrar cuentas de un usuario infantil.

# Crear nuevas cuentas de usuario

- En la pantalla principal, pulse > **AGREGAR USUARIO** para crear cuentas de usuarios.
- En la pantalla de inicio, deslice el dedo desde la parte superior de la pantalla y, luego, pulse

> **Agregar usuario** para crear cuentas de usuarios.

- Seleccionar > **Configuración** > **Usuarios** > **AGREGAR USUARIO** para crear nuevas cuentas.
- $\bullet$  Pulse  $\bullet$  para crear una cuenta de usuario estándar.
- $\cdot$  Pulse  $\Omega$  para crear una cuenta de usuario infantil.

*Nota: Antes de agregar una cuenta de usuario infantil, debe configurar el bloqueo de pantalla para proteger sus aplicaciones y su información personal*.

# Cambiar entre cuentas de usuario

- En la pantalla principal, pulse  $\Omega$ , seleccione la cuenta de usuario que desea intercambiar.
- En la pantalla de inicio, deslice el dedo desde la parte superior de la pantalla, pulse  $\Omega$  y, luego, seleccione las fotos de usuario para cambiar entre las diferentes cuentas de usuario.

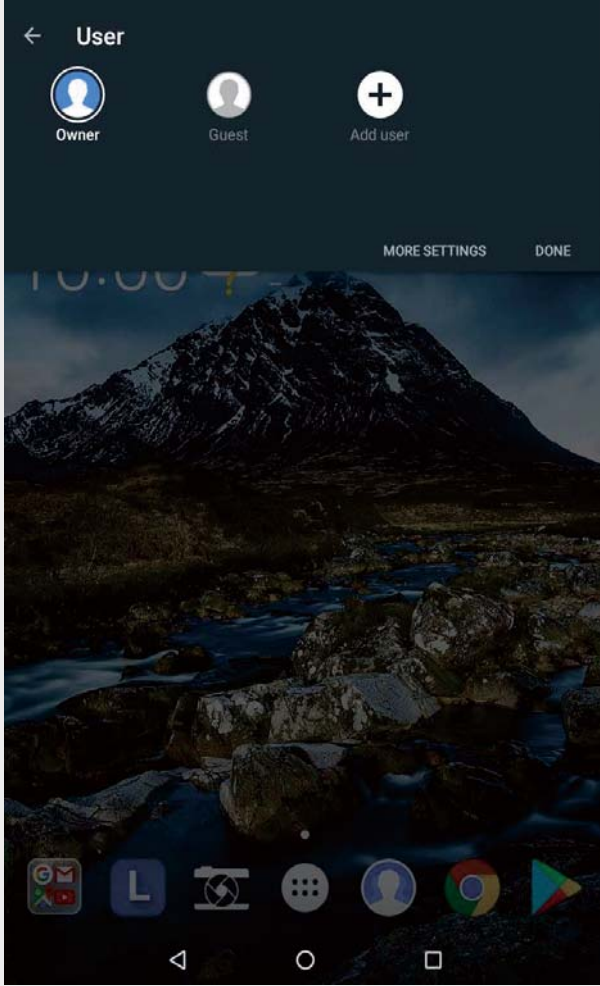

- En la interfaz de bloqueo de pantalla, seleccione las fotos de usuario que desea cambiar, luego seleccione y deslice hacia arriba para cambiar la cuenta de usuario.
- Pulse > **Configuración** > **Usuarios**, seleccione el usuario que desea intercambiar.

# Eliminar una cuenta de usuario

- En la pantalla principal, pulse  $\bigcap$  y pulse el icono  $\bigcup$  ubicado al lado de la cuenta que desea eliminar, luego pulse **BORRAR USUARIO** > **BORRAR**.
- En la pantalla principal, deslice el dedo desde la parte superior de la pantalla, pulse  $\mathbf{\Omega}$ , pulse **MÁS CONFIGURACIONES** y pulse el icono  $\bullet$  ubicado al lado de la cuenta que desea eliminar, luego pulse **BORRAR USUARIO** > **BORRAR**.
- Pulse  $\bigoplus$  > **Configuración** > **Usuarios** y pulse el ◆ icono ubicado al lado de la cuenta que desea eliminar, luego pulse **BORRAR USUARIO** > **ELIMINAR**.

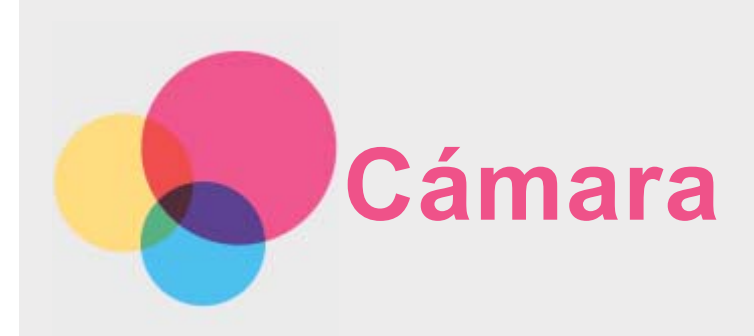

En la pantalla principal, vaya a **Cámara**.

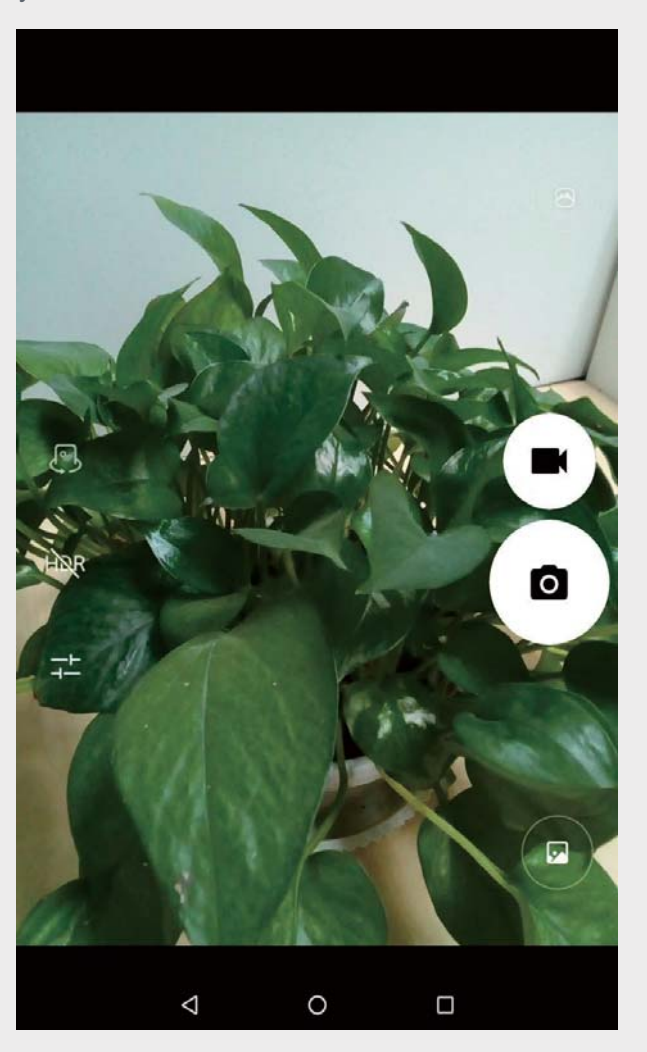

# Tomar fotos y grabar videos

Puede tomar fotos y grabar videos con la cámara incorporada del dispositivo.

- $\cdot$  Pulse  $\overline{O}$  para tomar una foto.
- $\cdot$  Pulse  $\blacksquare$  para grabar un video.
- $\cdot$  Pulse  $\bigcirc$  para convertir al modo panorama.
- . Pulse  $\bigcirc$  /  $\bigcirc$  para alternar entre la cámara frontal y trasera.
- $\cdot$  Pulse  $H\rightarrow \mathbb{R}$  / HDR para abrir o cerrar el HDR.
- Pulse  $\overline{+}$  para ajustar otras configuraciones de la cámara.

# Hacer capturas de pantalla

Mantenga presionados el botón de **Encendido** y el botón para **Bajar el volumen** al mismo

tiempo.

# Mirar fotos y videos

Las fotos y los videos se guardan en el almacenamiento interno del dispositivo. Puede usar los siguientes métodos para ver sus fotos y videos:

- Pulse la miniatura cuando use la **Cámara**.
- Vaya a **Fotos**.
- Vaya a **Administrador de archivos**.

Las capturas de pantalla se guardan en el almacenamiento interno del dispositivo. Puede ver las capturas de pantalla de las siguientes formas:

- Vaya a **Fotos**.
- Vaya a **Administrador de archivos**.

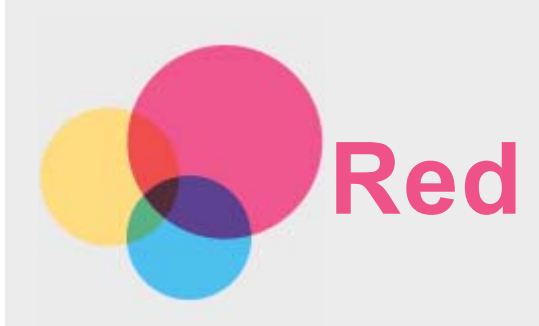

Debe configurar una red inalámbrica antes de conectarse a Internet.

- Configurar una red WLAN.
- Configurar una red VPN.

# Configurar una red WLAN

# Pulse > **Configuración** > **WLAN**.

Habilite la conexión WLAN y pulse una zona de la lista para conectarse a Internet. Cuando acceda a una zona portátil segura, deberá ingresar el nombre de inicio de sesión y la contraseña para conectarse.

# Configurar una red VPN

Las VPN que se usan dentro de las organizaciones permiten comunicar información privada de forma segura en una red que no es privada. Necesitará configurar una VPN para, por ejemplo, acceder al correo electrónico de su trabajo. Pídale al administrador de red que le proporcione los ajustes necesarios para configurar una VPN para su red.

- $\cdot$  Pulse  $\overset{(1)}{\omega}$  > Configuración > Más > VPN.
- Pulse  $+$  para editar el perfil de VPN, que incluye el nombre, el tipo y la dirección del servidor y, luego, pulse **GUARDAR**.
- Pulse el nombre del servidor de VPN, introduzca el nombre de usuario y la contraseña, y luego pulse **CONECTAR** para conectarse a la red de VPN.
- $\cdot$  Pulse  $\bullet$  para editar o eliminar la VPN.

*Nota: Debe establecer un patrón para la pantalla de bloqueo, PIN o contraseña antes de usar VPN. Vaya a Configuración > Seguridad > Bloqueo de pantalla para seleccionar una opción de bloqueo de pantalla y establecerlo*.

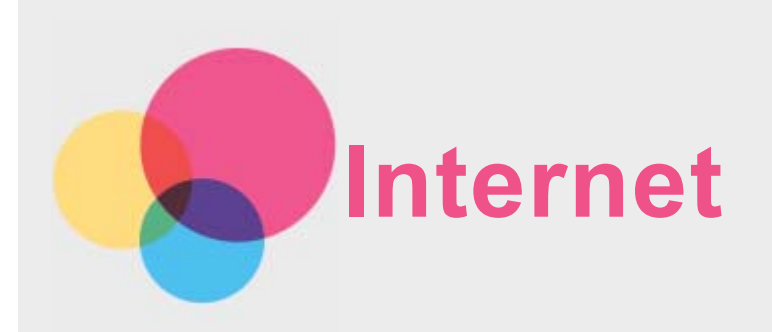

Puede navegar en la Web si su dispositivo está conectado a una red inalámbrica o a una red de celular.

Para abrir la aplicación del navegador, vaya a **Chrome**.

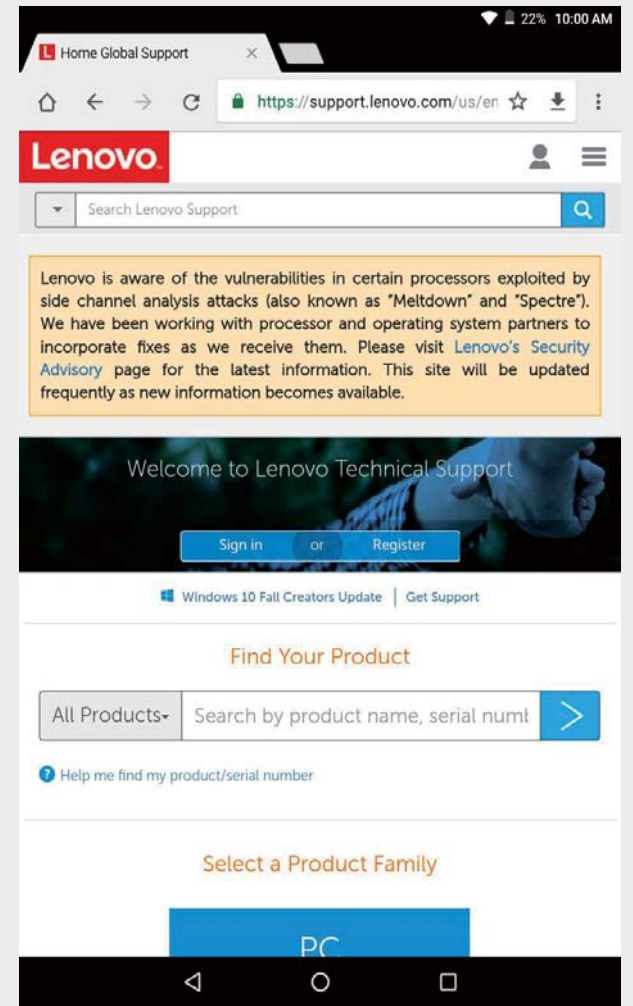

# Visitar sitios web

Para visitar sitios web puede utilizar la aplicación **Chrome**.

**Ingrese una dirección web**

No es necesario ingresar la dirección completa de un sitio web "http://" para acceder. Para visitar "http://www.lenovo.com", solo ingrese "www.lenovo.com" en la barra de direcciones y pulse  $\Theta$ .

#### **Buscar palabras clave**

También puede introducir palabras clave en la barra de direcciones para buscar páginas web.

Puede establecer un motor de búsqueda en > **Configuración** > **Motor de búsqueda**.

**Agregar una nueva página web**

Pulse > **Nueva pestaña** para agregar una nueva pestaña de página web.

Pulse > **Nueva pestaña de incógnito** para navegar por Internet sin guardar información sobre los sitios que visita.

**Compartir página web**

Pulse  $\cdot$  > **Compartir...**, seleccione el canal que desea compartir.

**Ver historial de la página web**

Pulse > **Historial** para ver el historial.

**Cerrar una página web**

Pulse  $\times$  para cerrar la pestaña de una página web.

**Actualizar una página web**

Pulse  $C$  para actualizar una página web.

Pulse  $\leftarrow$  para regresar a la página web anterior.

Pulse  $\rightarrow$  para avanzar hacia una página web reciente.

# Guardar páginas web

Puede guardar imágenes y páginas web en el almacenamiento interno del dispositivo.

**Guardar imágenes**

Mantenga pulsada la imagen, luego pulse **Descargar imagen**.

**Marcar páginas web**

Pulse para agregar una página web a **Favoritos**.

Pulse > **Favoritos** para ver los marcadores.

# Configurar las preferencias de accesibilidad

Configure la escala de texto o active el zoom de la página web.

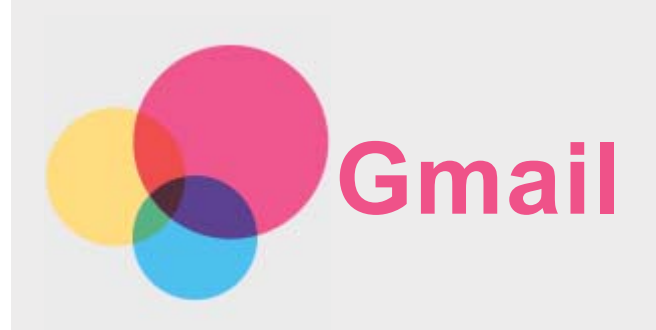

Si su dispositivo está conectado a una red inalámbrica, podrá recibir y enviar correos electrónicos.

Para acceder a la aplicación de **Gmail**, vaya a **Gmail**.

# Configurar una cuenta de Gmail

Si tiene una cuenta de Gmail podrá ingresar a ella. De lo contrario, necesitará crear una cuenta de Gmail. También puede iniciar sesión en cuentas de correo electrónico de otras empresas.

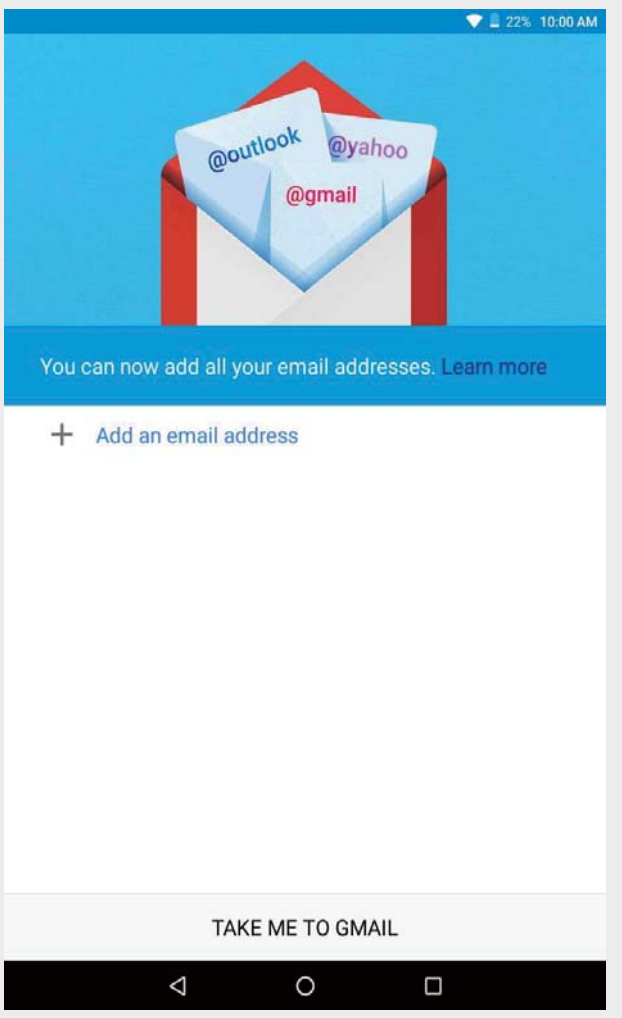

# Usar Gmail

Después de configurar su cuenta de Gmail podrá usar la aplicación **Gmail** para enviar y recibir correos electrónicos.

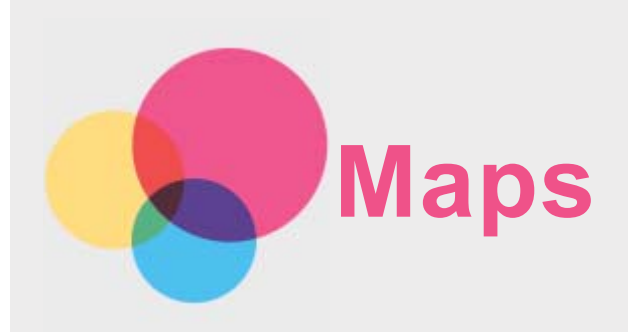

Seleccione la siguiente configuración antes de usar **Maps**.

Pulse > **Configuración** > **Ubicación** y habilite el acceso a la ubicación para las aplicaciones de Google.

# Buscar ubicación

Introduzca la dirección que desea buscar, luego presione  $\bigcirc$ 

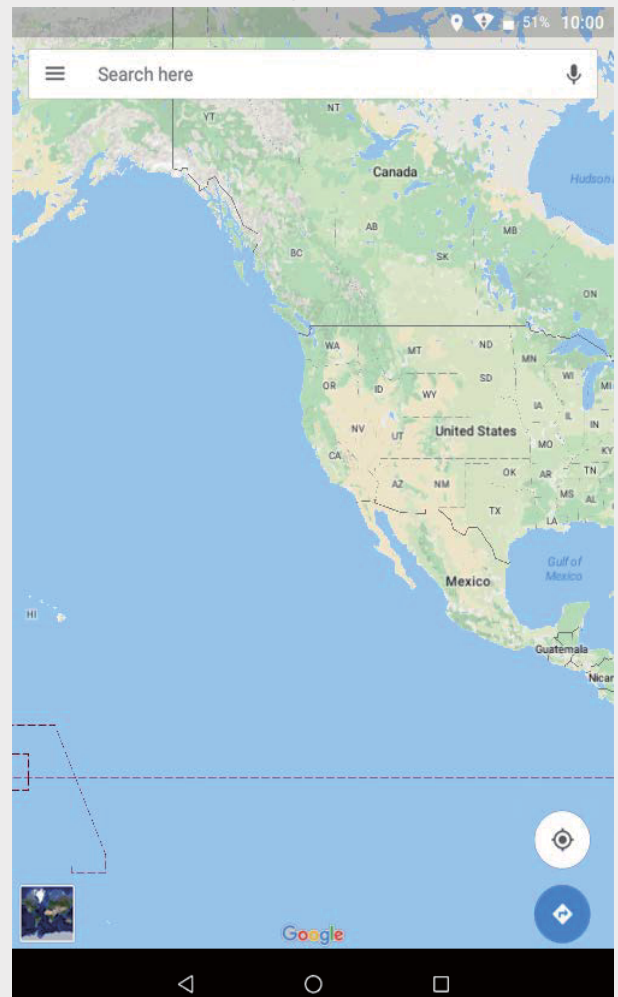

También puede pulsar  $\blacklozenge$  y decir la dirección que desea.

# Ubicación actual

Pulse  $\Phi$  para ver su ubicación actual. Pulse pulsar **Explorar cerca de ti** para ver qué tiene cerca.

# Planificar un recorrido

Pulse  $\bullet$  e ingrese en "Tu ubicación" y "Seleccionar destino", o simplemente seleccione el

punto de inicio como "**Tu ubicación**".

Luego elija el modo avión.

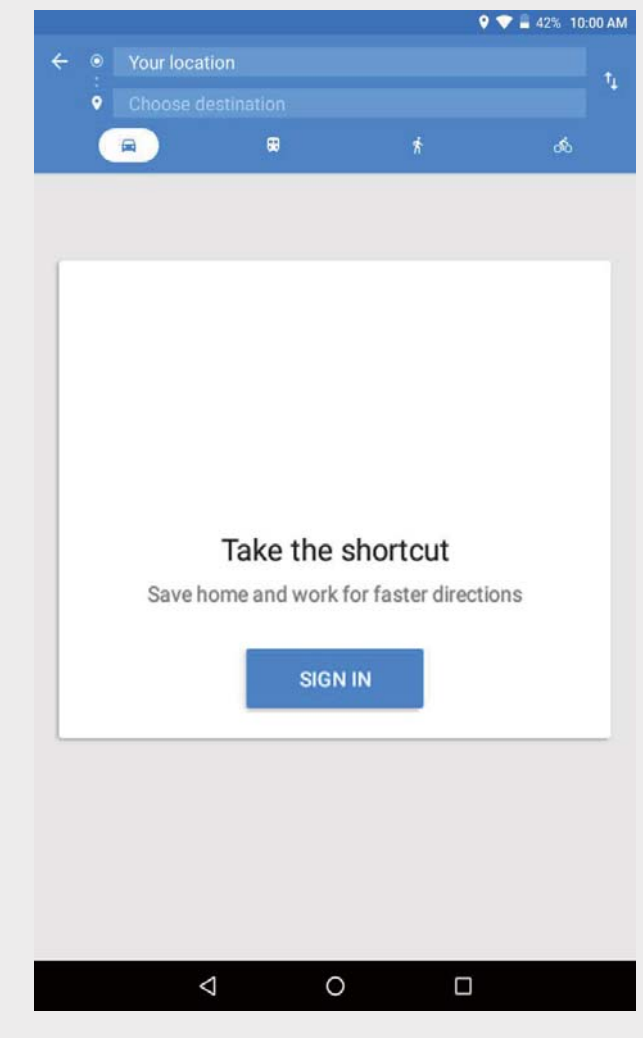

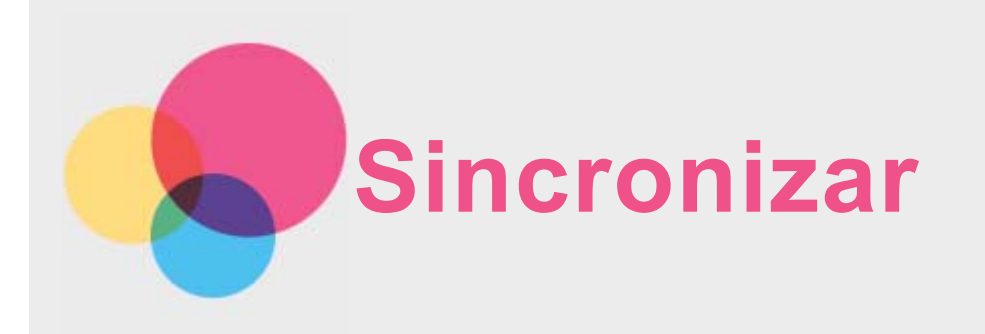

Transfiera datos entre el dispositivo y la computadora como música, fotos, videos, documentos, archivos APK (paquete de aplicaciones de Android), etc.

# Conectar el dispositivo a la computadora

Conecte el dispositivo a la computadora con un cable USB.

Deslice el dedo desde la parte superior de la pantalla hacia abajo, se mostrará "**USB para transferir archivos**" en la barra de notificaciones.

Pulse **USB para transferir archivos** para ver otras opciones.

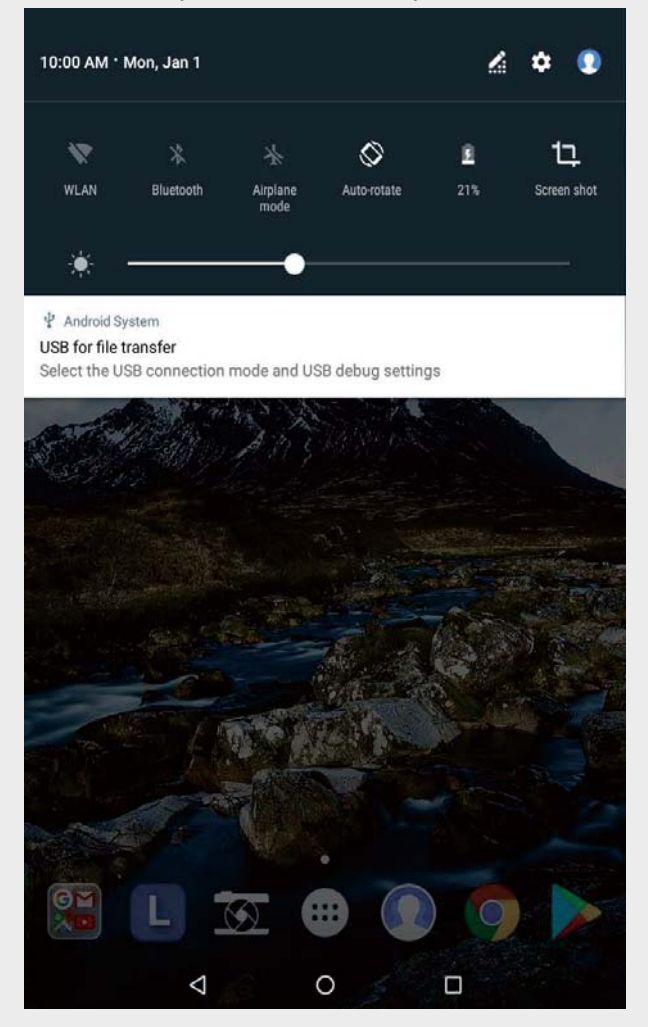

# Seleccionar el modo de conexión de la computadora

Puede seleccionar una de las siguientes opciones:

- **Dispositivo multimedia (MTP)**: Seleccione este modo si desea transferir archivos de medios como fotos, videos y tonos entre su tableta y la computadora.
- **Cámara (PTP)**: Seleccione este modo si desea transferir solo fotos y videos entre su tableta y la computadora.
- **Cargar este dispositivo**: Seleccione este modo si solamente desea cargar el teléfono.

**MIDI**: Seleccione este modo si desea que las aplicaciones que tengan MIDI habilitado en su dispositivo funcionen con software MIDI en la computadora.

# Instalar APK

Siga estos pasos:

- Configure el dispositivo para permitir la instalación de aplicaciones obtenidas desde fuentes desconocidas.
- Pulse > **Configuración** > **Seguridad**, pulse **Fuentes desconocidas** y pulse **ACEPTAR**.
- Copie el archivo APK de la computadora y péguelo en el dispositivo en el modo "**Dispositivo multimedia (MTP)**".
- Abra la categoría de aplicaciones en el **File Manager**.

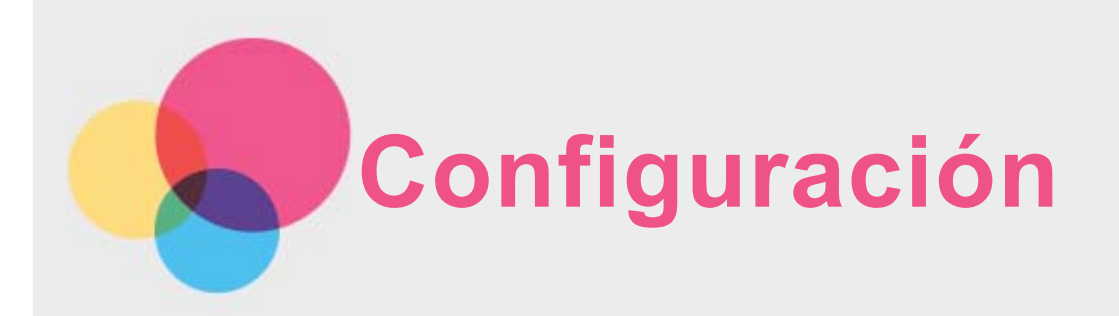

# Configuración

Pulse > **Configuración**. Cuando instale otras funciones (excepto **Programar encendido y apagado**) en el dispositivo, deslice el dedo hacia la derecha a través de la pantalla para abrir la pantalla principal de las configuraciones.

# Idioma y entrada

- Pulse > **Configuración** > **Idioma y entrada** > **Idiomas** > **Agregar un idioma**.
- Seleccione el idioma que desea agregar.
- Arrastre el idioma agregado a la primera línea.

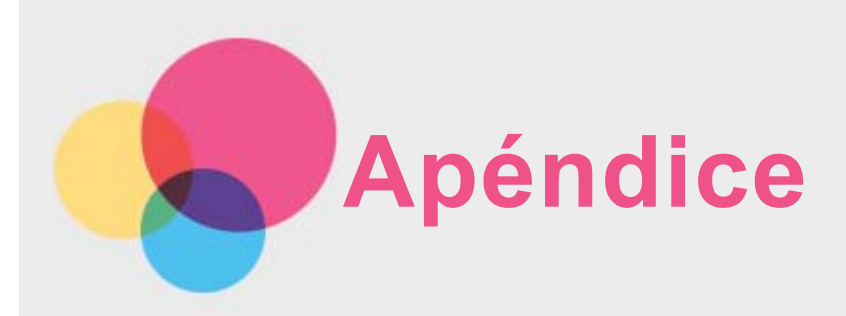

# Información importante de seguridad y manejo

Para evitar lesiones, daños a la propiedad o daño accidental al producto, lea toda la información de esta sección antes de usar el producto. Para recibir sugerencias adicionales que lo ayuden a usar el dispositivo de manera segura, visite http://www.lenovo.com/safety.

#### Manipule el dispositivo con cuidado

No deje que el dispositivo se caiga, doble o perfore. No inserte objetos extraños ni coloque objetos pesados sobre el dispositivo. Los componentes delicados del interior podrían dañarse. La pantalla del dispositivo es de vidrio. El vidrio podría romperse si el dispositivo se cae en una superficie dura, recibe un impacto fuerte o un objeto pesado lo aplasta. Si el vidrio se quiebra o rompe, no toque la pantalla de vidrio ni intente sacarla del dispositivo. Deje de usar el dispositivo inmediatamente y comuníquese con el soporte técnico de Lenovo para recibir información sobre cómo repararlo, reemplazarlo o desecharlo.

Cuando utilice su dispositivo, manténgalo alejado de ambientes calientes o de alta tensión, como electrodomésticos o equipos eléctricos de calefacción o cocina. Solo use el dispositivo en un rango de temperatura entre 0 °C (32 °F) y 40 °C (104 °F) (almacenamiento de -20 °C [- 4 °F] a 60 °C [140 °F]) para evitar daños.

No exponga su dispositivo al agua, la lluvia, la humedad extrema, el sudor u otros líquidos.

#### No desarme ni modifique el dispositivo

El dispositivo es una unidad sellada. No hay piezas dentro que el usuario final pueda reparar. Un técnico o un servicio de reparaciones autorizados por Lenovo debe realizar todas las reparaciones internas. Intentar abrir o modificar el dispositivo anulará la garantía.

#### Aviso sobre batería recargable incorporada

No intente reemplazar la batería interna recargable de iones de litio. Existe el riesgo de que explote si reemplaza la batería con una que no sea del tipo correcto. Comuníquese con el soporte de Lenovo para obtener un repuesto de fábrica.

#### Aviso sobre las bolsas de plástico

#### **PELIGRO:**

**Las bolsas de plástico pueden ser peligrosas. Manténgalas fuera del alcance de bebés y niños para evitar el peligro de asfixia.**

#### Información sobre el adaptador

**Evite que su teléfono y el adaptador de CA se mojen.**

No sumerja el dispositivo en agua ni lo deje donde pueda entrar en contacto con el agua u otros líquidos.

**Utilice solo métodos de carga aprobados.** Nota: Utilice solo adaptadores de corriente estándar Lenovo. El uso de adaptadores de corriente de terceros afectará la velocidad de carga, lo que resultará en una carga anormal y en potencial daño al equipo.

- Conecte un adaptador de corriente estándar a una toma de corriente apropiada.
- Utilice un cable de datos estándar para conectar su dispositivo a la computadora o a un dispositivo que sea compatible con el USB 2.0 o superior.

Los dispositivos de carga podrían calentarse durante el uso normal. Asegúrese de que el dispositivo de carga tenga una ventilación adecuada. Desenchufe el dispositivo de carga si se presenta alguna de estas situaciones:

- El dispositivo de carga estuvo expuesto a la lluvia, líquidos o humedad excesiva.
- El dispositivo de carga muestra señales de daño físico.
- Desea limpiar el dispositivo de carga.

#### **Advertencia:**

**Lenovo no es responsable del rendimiento o la seguridad de productos no fabricados o aprobados por Lenovo. Solo use baterías y adaptadores de CA aprobados por Lenovo.**

#### Precaución sobre los niveles altos de volumen

Advertencia: Estar expuesto a altos volúmenes de sonido de cualquier procedencia durante periodos largos puede afectar sus oídos. Mientras más alto sea el volumen del sonido, más rápidamente se verán afectados sus oídos. Para proteger su audición:

- Limite el tiempo que escucha música con auriculares a un volumen alto.
- Evite aumentar el volumen para no escuchar ruido de fondo.
- Baje el volumen si no puede escuchar lo que dice la gente alrededor de usted.

Si siente algún malestar al escuchar, incluyendo la sensación de presión o inflamación en sus oídos, o si tiene zumbidos o audición reducida debe dejar de utilizar los auriculares o audífonos y realizarse una audiometría.

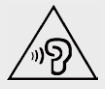

#### Instrucciones de seguridad para padres y adultos supervisores

Su teléfono móvil no es un juguete. No se recomienda que niños menores de 3 años jueguen con él. Al igual que con los productos eléctricos, se debe tener precauciones durante su manejo y uso para reducir el riesgo de descarga eléctrica. Si los padres optan por permitir que los niños de 3 años o menos usen el dispositivo, deben advertirles acerca del riesgo potencial al que se exponen cuando usan o manejan un teléfono móvil.

Los padres deben inspeccionar el dispositivo móvil (incluido el adaptador de CA y la parte pequeña, según corresponda) periódicamente en busca de daños. Verifique a menudo este dispositivo móvil para asegurarse de que funciona correctamente y de que es seguro para que los niños lo usen.

#### Tenga cuidado cuando use el dispositivo en un vehículo motorizado o en una bicicleta

Siempre anteponga su seguridad y la de los demás. Respete la ley. Las leyes y normas locales pueden controlar cómo usar los dispositivos electrónicos móviles, como su dispositivo, mientras conduce un vehículo motorizado o una bicicleta.

#### Deseche el dispositivo según las leyes y normas locales

Cuando el dispositivo llegue al final de su vida útil, no lo aplaste, incinere, sumerja en agua o deseche de manera que contraria a las leyes y normas locales. Algunas piezas internas contienen sustancias que pueden explotar, filtrarse o afectar negativamente el medio ambiente si son desechadas de manera incorrecta.

Consulte "Información sobre medioambiente y reciclaje" para obtener información adicional.

#### Mantenga el dispositivo y sus accesorios alejados de los niños pequeños

El dispositivo contiene piezas pequeñas que pueden provocar riesgo de asfixia en niños pequeños. Además, la pantalla de vidrio puede romperse o quebrarse si se cae o se arroja sobre una superficie dura.

#### Proteja sus datos y el software

No elimine archivos desconocidos ni cambie el nombre de archivos o directorios que no fueron creados por usted; de lo contrario, el software de su dispositivo podría no funcionar. Tenga en cuenta que acceder a recursos de red puede dejar vulnerable al dispositivo frente a virus de computadora, piratas informáticos, spyware y otras actividades maliciosas que podrían dañar su dispositivo, software o datos. Es su responsabilidad garantizar que cuenta con protección adecuada en forma de cortafuegos, software de antivirus y software antispyware, así como también mantener este software actualizado.

Mantenga los aparatos eléctricos alejados de su dispositivo. Esto incluye ventiladores eléctricos, radios, altavoces de alta potencia, aires acondicionados y hornos de microondas. Los fuertes campos magnéticos generados por estos aparatos eléctricos pueden dañar la pantalla y los datos en el dispositivo.

#### Tenga cuidado con el calor que genera el dispositivo

Cuando el dispositivo está encendido o se está cargando la batería, algunas partes podrían calentarse. La temperatura que alcanzan depende de la cantidad de actividad del sistema y el nivel de carga de la batería. El contacto prolongado con su cuerpo, incluso a través de la ropa, puede producir molestias o quemaduras en la piel. Evite que alguna sección caliente de su dispositivo entre en contacto con las manos, el regazo o cualquier otra parte de su cuerpo durante un período prolongado.

#### Avisos de emisiones electrónicas

#### Declaración de cumplimiento con la FCC

Este producto se ha sometido a pruebas y se ha comprobado que cumple con los límites para un dispositivo digital de clase B conforme a la Parte 15 de la Normativa FCC. Estos límites se diseñaron para proporcionar protección razonable contra interferencias dañinas en una instalación residencial. El equipo genera, utiliza y puede radiar energía de frecuencia de radio y, si no está instalado y no se utiliza conforme a las instrucciones puede causar interferencia dañina a las comunicaciones de radio. Sin embargo, no existe garantía de que no ocurrirán interferencias en una instalación particular. Si este equipo causa alguna interferencia dañina en la recepción de radio o televisión, que se puede determinar encendiendo y apagando el equipo, se recomienda al usuario intentar corregir la interferencia utilizando una o más de las siguientes medidas:

- Cambie la orientación de la antena receptora o colóquela en otro sitio.
- Aumente la separación entre el equipo y el receptor.
- Conecte el equipo a otro enchufe en un circuito diferente al que está conectado el receptor.

Consulte un distribuidor o representante de servicio autorizado para obtener ayuda.

Lenovo no es responsable por ninguna interferencia de radio o televisión causada por cambios o modificaciones no autorizados a este equipo. Los cambios o modificaciones no autorizados pueden anular la autoridad del usuario para operar el equipo.

Este dispositivo cumple con la Parte 15 de la Normativa FCC. El funcionamiento está sujeto a

las siguientes dos condiciones: (1) este dispositivo no causará interferencia dañina, y (2) este dispositivo debe aceptar cualquier interferencia recibida, incluidas las interferencias que pueda provocar un funcionamiento no deseado.

Parte responsable:

Lenovo (Estados Unidos) Incorporated 1009 Think Place - Building One Morrisville, NC 27560 Teléfono: 1-919-294-5900

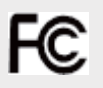

#### Precaución IC

Este dispositivo cumple con la(s) norma(s) RSS exenta(s) de licencia de industria de Canadá. El funcionamiento está sujeto a las siguientes dos condiciones:

(1) Es posible que este dispositivo no cause interferencia, y

(2) este dispositivo debe aceptar cualquier interferencia, incluidas las interferencias que pueda provocar un funcionamiento no deseado.

Le présent appareil est conforme aux CNR d'Industrie Canada applicables aux appareils radio exempts de licence. L'exploitation est autorisée aux deux conditions suivantes:

(1) l'appareil ne doit pas produire de brouillage, et

(2) l'utilisateur de l'appareil doit accepter tout brouillage radioélectrique subi, même si le brouillage est susceptible d'en compromettre le fonctionnement.

#### Unión Europea - Conformidad con la Directiva de Compatibilidad Electromagnética

Este producto cumple con todos los requisitos y las normas esenciales que se aplican a la Directiva 1999/5/EC del Consejo Europeo. La Directiva 1999/5/EC del Consejo Europeo permanece vigente durante el periodo de transición de la Directiva 2014/53/EU del Consejo Europeo hasta el 12 de junio de 2017. Lenovo no acepta responsabilidad por ninguna falta de cumplimiento de los requisitos de protección que resulten de modificaciones no recomendadas del producto, incluso la instalación de tarietas opcionales de otros fabricantes. Este producto se ha sometido a pruebas y se ha comprobado que cumple con los límites de equipos de tecnología de la información de clase B conforme al estándar europeo EN 55022. Los límites de equipos de clase B se obtuvieron para entornos residenciales típicos a fin de proporcionar protección razonable contra interferencias mediante dispositivos de comunicación con licencia. **EU contact: Lenovo, Einsteinova 21, 851 01 Bratislava, Slovakia**

#### Declaración de conformidad de la clase B de Alemania

#### **Deutschsprachiger EU Hinweis:**

Hinweis für Geräte der Klasse B EU-Richtlinie zur Elektromagnetischen Verträglichkeit Dieses Produkt entspricht den Schutzanforderungen der EU-Richtlinie 2014/30/EU (früher 2004/108/EC) zur Angleichung der Rechtsvorschriften über die elektromagnetische Verträglichkeit in den EU-Mitgliedsstaaten und hält die Grenzwerte der Klasse B der Norm gemäß Richtlinie. Um dieses sicherzustellen, sind die Geräte wie in den Handbüchern beschrieben zu installieren und zu betreiben. Des Weiteren dürfen auch nur von der Lenovo empfohlene Kabel angeschlossen werden. Lenovo übernimmt keine Verantwortung für die Einhaltung der Schutzanforderungen, wenn das Produkt ohne Zustimmung der Lenovo verändert bzw. wenn Erweiterungskomponenten von Fremdherstellern ohne Empfehlung der Lenovo gesteckt/eingebaut werden. **Deutschland:**

Einhaltung des Gesetzes über die elektromagnetische Verträglichkeit von Betriebsmitteln Dieses Produkt entspricht dem "Gesetz über die elektromagnetische Verträglichkeit von Betriebsmitteln" EMVG (früher "Gesetz über die elektromagnetische Verträglichkeit von Geräten"). Dies ist die Umsetzung der EMV EU-Richtlinie 2014/30/EU (früher 2004/108/EWG) in der Bundesrepublik Deutschland.

Zulassungsbescheinigung laut dem Deutschen Gesetz über die elektromagnetische Verträglichkeit von Betriebsmitteln, EMVG vom 20. Juli 2007 (früher Gesetz über die elektromagnetische Verträglichkeit von Geräten), bzw. der EMV EU Richtlinie 2014/30/EU (früher 2004/108/EC), für Geräte der Klasse B.

Dieses Gerät ist berechtigt, in Übereinstimmung mit dem Deutschen EMVG das EG-Konformitätszeichen - CE - zu führen. Verantwortlich für die Konformitätserklärung nach Paragraf 5 des EMVG ist die Lenovo (Deutschland) GmbH, Meitnerstr. 9, D-70563 Stuttgart. Informationen in Hinsicht EMVG Paragraf 4 Abs. (1) 4:

Das Gerät erfüllt die Schutzanforderungen nach EN 55024 und EN 55022 Klasse B.

#### Declaración de clase B VCCI de Japón

この装置は、クラスB情報技術装置です。この装置は、家庭環境で使用することを目的としています が、この装置がラジオやテレビジョン受信機に近接して使用されると、受信障害を引き起こすことが あります。 取扱説明書に従って正しい取り扱いをして下さい。 VCCI-B

#### Declaración de conformidad de Japón para productos que se conectan a alimentación eléctrica con corriente nominal menor o igual a 20 A por fase

日本の定格電流が 20A/相 以下の機器に対する高調波電流規制 高調波電流規格 JIS C 61000-3-2 適合品

### Información ambiental, reciclaje y eliminación

#### Declaración general sobre reciclaje

Lenovo recomienda a los propietarios de equipos de tecnología de la información (TI) que reciclen sus equipos cuando ya no sean necesarios. Lenovo dispone de una variedad de programas y servicios para ayudar a los propietarios de equipos a reciclar sus productos de TI. Para obtener información sobre cómo reciclar productos Lenovo, visite: http://www.lenovo.com/recycling.

#### Información importante de batería y WEEE

Las baterías y los equipos eléctricos y electrónicos marcados con el símbolo de un contenedor de basura tachado no pueden eliminarse como residuos municipales sin clasificar. Las baterías y los residuos de aparatos eléctricos y electrónicos (WEEE, por su sigla en inglés) deben ser tratados por separado, mediante la utilización de la infraestructura de recolección disponible para clientes para la devolución, el reciclaje y el tratamiento de baterías y WEEE. En la medida de lo posible, extraiga y aísle las baterías de los WEEE antes de desecharlas. Las baterías deben desecharse de manera separada mediante la utilización de la infraestructura de recolección disponible para la devolución, el reciclaje y el tratamiento de baterías y acumuladores.

La información específica de cada país está disponible en: http://www.lenovo.com/recycling.

#### Información sobre reciclaje de baterías para Brasil

#### **Declarações de Reciclagem no Brasil**

Descarte de um Produto Lenovo Fora de Uso Equipamentos elétricos e eletrônicos não devem ser descartados em lixo comum, mas enviados à pontos de coleta, autorizados pelo fabricante do produto para que sejam encaminhados e processados por empresas especializadas no manuseio de resíduos industriais, devidamente certificadas pelos orgãos ambientais, de acordo com a legislação local. A Lenovo possui um canal específico para auxiliá-lo no descarte desses produtos. Caso você possua um produto Lenovo em situação de descarte, ligue para o nosso SAC ou encaminhe um e-mail para: reciclar@lenovo.com, informando o modelo, número de série e cidade, a fim de enviarmos as instruções para o correto descarte do seu produto Lenovo.

#### Información sobre reciclaje para Japón

La información sobre reciclaje y eliminación para Japón está disponible en: http://www.lenovo.com/recycling/japan.

#### Información sobre reciclaje para India

La información sobre reciclaje y eliminación para India está disponible en: http://www.lenovo.com/social\_responsibility/us/en/sustainability/ptb\_india.html.

#### Etiquetas de reciclaje de baterías

La información sobre reciclaje de baterías para Taiwán

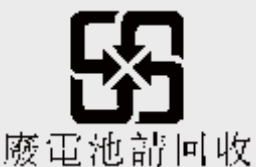

Información sobre reciclaje de baterías para los Estados Unidos y Canadá

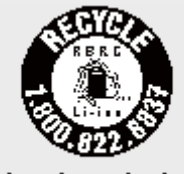

US & Canada Only Información sobre reciclaje de baterías para la Unión Europea EU

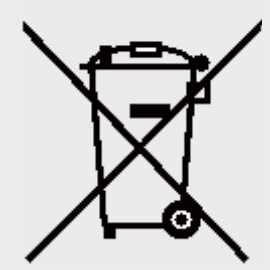

# Información del modelo de ENERGY STAR

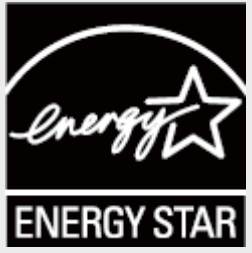

ENERGY STAR® es un programa en conjunto entre la Agencia de Protección Ambiental de EE. UU. y el Departamento de Energía de EE. UU. dirigido a ahorrar dinero y proteger el medioambiente mediante prácticas y productos que generen un uso eficiente de la energía. Lenovo se complace en ofrecer a nuestros clientes productos con la denominación calificada

ENERGY STAR. Puede encontrar una marca ENERGY STAR en la computadora o mostrada en la interfaz de configuración de energía. Las tabletas Lenovo del siguiente nombre de modelo, si tienen una etiqueta ENERGY STAR, han sido diseñadas y probadas para cumplir con los requerimientos del programa ENERGY STAR para tabletas.

#### **Lenovo TB-8304F** y **Lenovo TB-8304F1**

Mediante el uso de los productos con calificación ENERGY STAR y el aprovechamiento de las funciones de gestión de la energía de la tableta, puede ayudar a reducir el consumo de electricidad. La disminución del consumo eléctrico podría contribuir a potenciales ahorros financieros, a un medioambiente más limpio y a la reducción de las emisiones de gases de efecto invernadero.

Para obtener más información sobre ENERGY STAR, visite: http://www.energystar.gov.

# Aviso de clasificación de exportación

Este producto está sujeto a las Normas de la Administración de Exportaciones de Estados Unidos (EAR) y tiene un número de clasificación de control de exportaciones (ECCN) de consumo masivo 5A992.c. Este se puede volver a exportar a cualquier país con la excepción de aquellos sujetos a embargo incluidos en la lista de países EAR E1.

# Solución de problemas

Aparece un mensaje de memoria insuficiente durante la instalación de la aplicación

Libere un poco de memoria e intente instalarla nuevamente.

#### La pantalla táctil no funciona o no es sensible

Presione el botón de encendido durante aproximadamente 10 segundos hasta que se apague el dispositivo. A continuación, enciéndalo de manera normal.

#### El dispositivo no se enciende o el sistema colapsa

Cargue la batería durante media hora, luego, mantenga presionado el botón de encendido durante 10 segundos hasta que se apague el dispositivo. A continuación, enciéndalo de manera normal.

#### El dispositivo no puede acceder a Internet a través de una red inalámbrica

Reinicie el enrutador inalámbrico o vaya a Configuración y reinicie la WLAN.

#### No se puede reactivar el dispositivo del modo de suspensión

Presione el botón de encendido durante aproximadamente 10 segundos hasta que se apague el dispositivo. A continuación, enciéndalo de manera normal.